# Kom i gång-guide för bredband med wifi-router

I den här guiden visar vi dig hur du kopplar in och kommer igång med din wifi-router i tre enkla steg.

Innan du börjar behöver du packa upp och ha all utrustning redo!

#### **Guidens innehåll:**

- 1. Inkoppling av nätverkssladdar
- 2. Inkoppling av strömsladd och uppstart
- 3. Anslut trådlöst eller med nätverkssladd

## **Koppla in din utrustning Fiber**

- o Sätt den medföljande nätverkssladden från routerns WAN-uttag till det inkommande fiberuttaget
- o Sätt sedan in strömsladden från eluttaget till routern.

**OBS!** När du byter till din nya router, låt sladd från medieomvandlaren sitta kvar, koppla ur den från befintlig router och koppla in i nya routern. (Rött uttag)

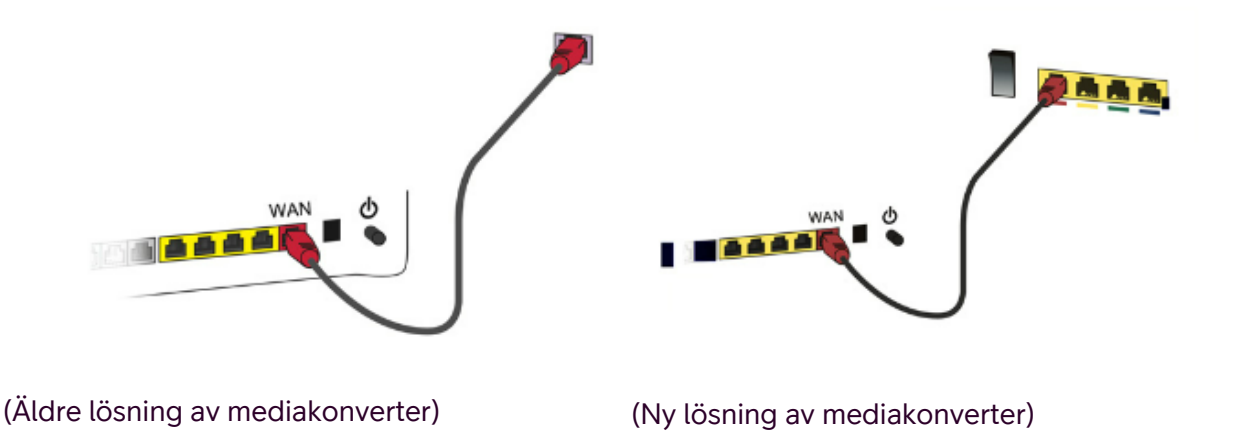

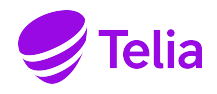

#### **Starta din router**

Starta routern och vänta i upp till 15 minuter. Första gången du startar tar det lite extra tid. Allt kopplas upp och synkas.

En indikation på att det fungerar är att "internet-lampan" (exempelvis en jordglob) på framsidan av routern lyser eller blinkar grönt.

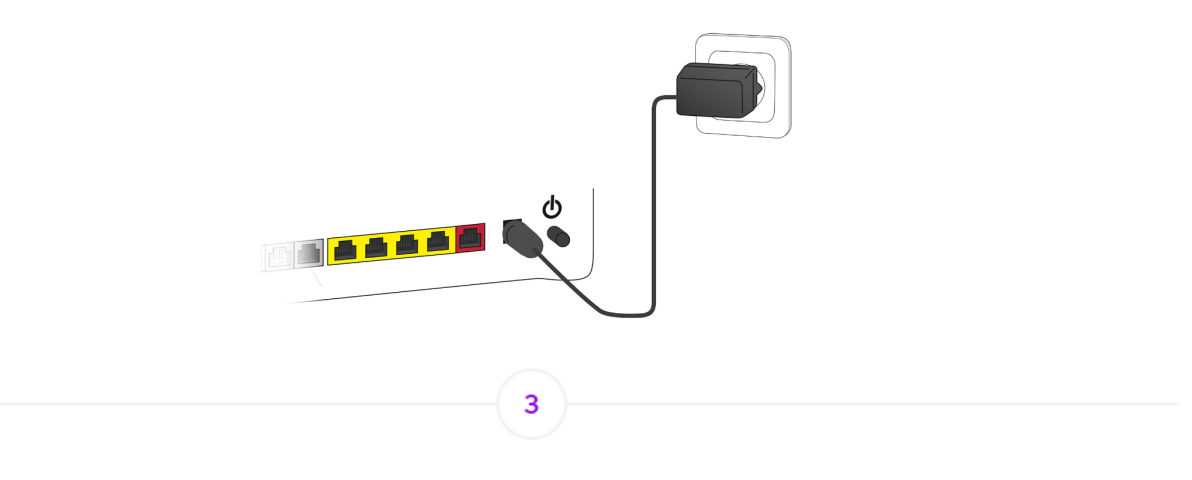

### **Anslut till din router Anslut trådlöst**

På routern sitter en klisterlapp med ditt nätverksnamn (Network Name) och lösenord (Wireless key) som du behöver för att logga in på ditt wifi och surfa trådlöst. OBS du måste logga på de hårdvaror du kör trådlöst mot ditt nya WIFI-nät/router. (Anslutningar man har idag, behöver loggas in på nytt med nya inloggningsuppgifter

#### **Anslut med nätverkssladd**

Koppla in en nätverkssladd från någon av routerns LAN-portar (gula uttag) till din dator.

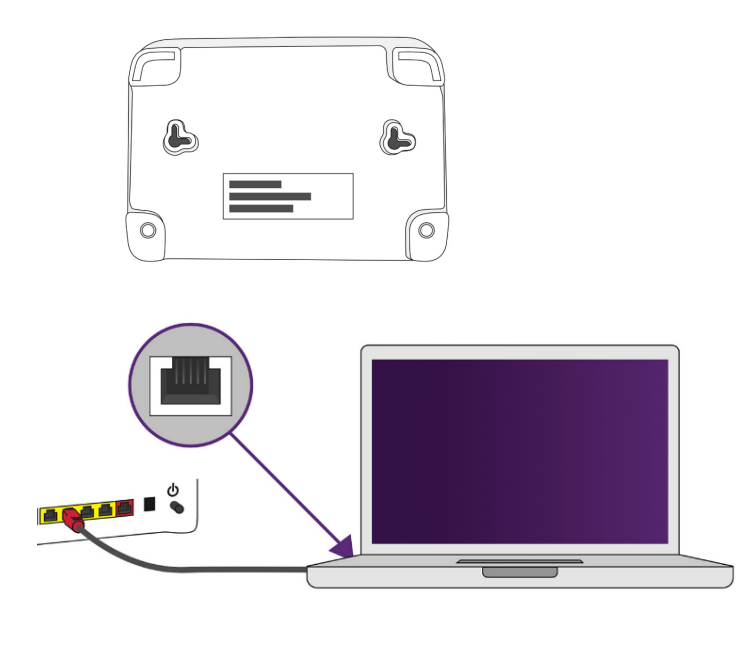

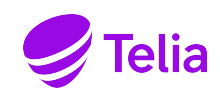

 $\overline{2}$